ChannelPowerやACP,Multi Carrier Powerなどの機能を呼び出すことができます.

## OSYSTEMエリアのキー

SYSTEMエリアのキーはスペクトラム・アナライザ全体のセットアップや測定データのファイル, 印刷機能などに関するメニューを表示します.測定データのファイル化や印刷は測定そのものの機能 ではありませんから,ここではPresetのみを説明します.

**O** Preset

**図4.3**のプリセット・キーを押すことで,事前に設定された状態にスペクトラム・アナライザを設定 できます.

初期値は工場出荷値ですが,よく使用する設定に変更できます.

## $OMARKERIUP0+-$

**図4.4**のMARKERエリアのキーはマーカの表示とマーカに関する機能のメニューを表示します.

**<sup>O</sup>** Marker

マーカを表示し,マーカに関する機能をアクティブにします.メニュー・キーは**画面4.5**の機能をも ちます.

**O** Peak Search

マーカを画面に表示されている信号の最大値にポイントし,Peak Searchに関する機能をアクティブ にします.メニュー・キーは**画面4.6**の機能をもちます.

**P** Freq Count

マーカを表示し,ポイント地点の周波数を表示します.メニュー・キーは**画面4.7**の機能をもちます.

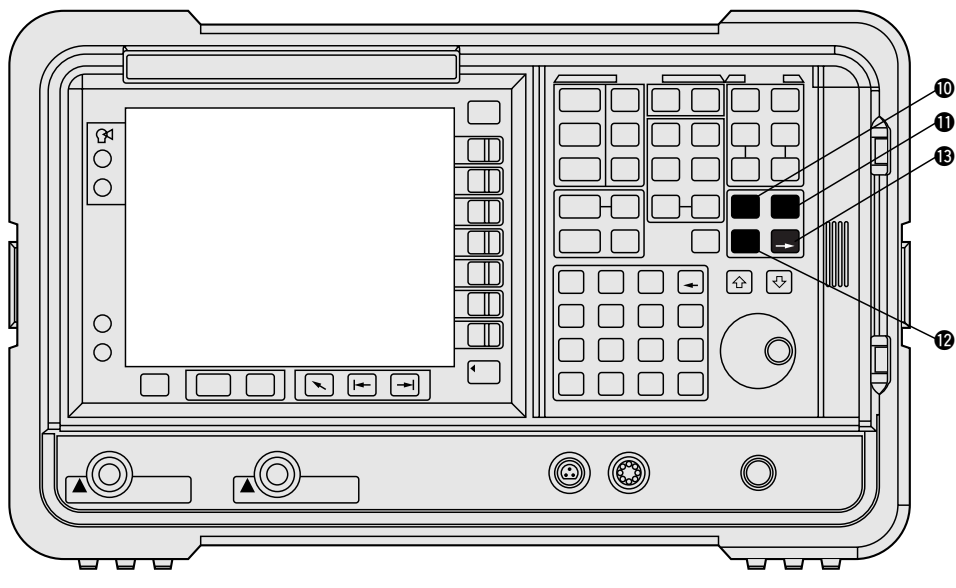

**図4.4 マーカー・エリアのキー**

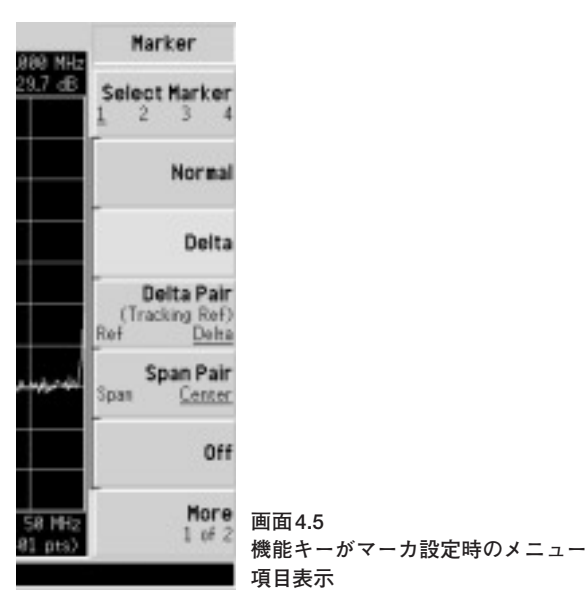

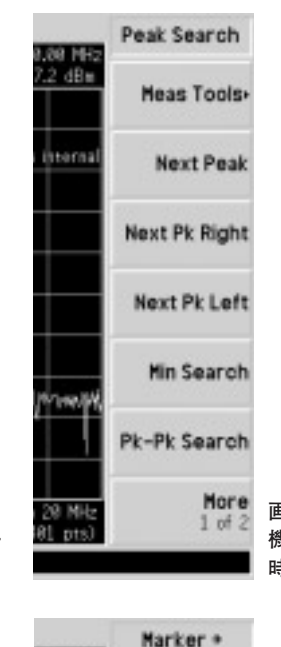

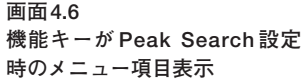

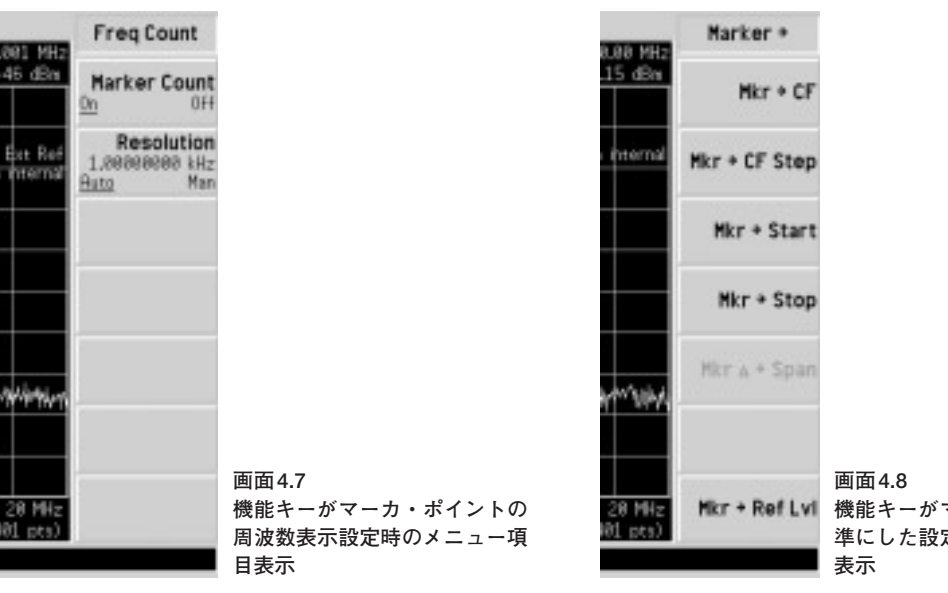

**機能キーがマーカ・ポイント基 準にした設定時のメニュー項目**

**®** Marker→

マーカを表示し,マーカ・ポイントを基準にするための機能をアクティブにします.

ソフトキーのMkr→CFはマーカ・ポイントの周波数をセンタ周波数に設定します.

ソフト・キーのMkr→RefLvlはマーカ・ポイントのレベルをレファレンス・レベルに設定します. メニュー・キーは**画面4.8**の機能をもちます.

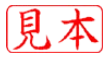